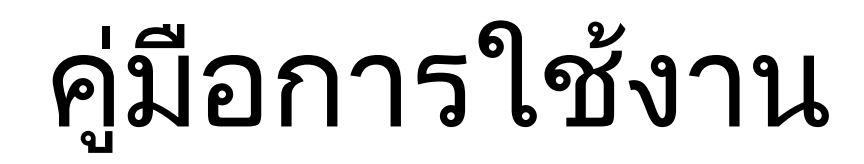

# E- service

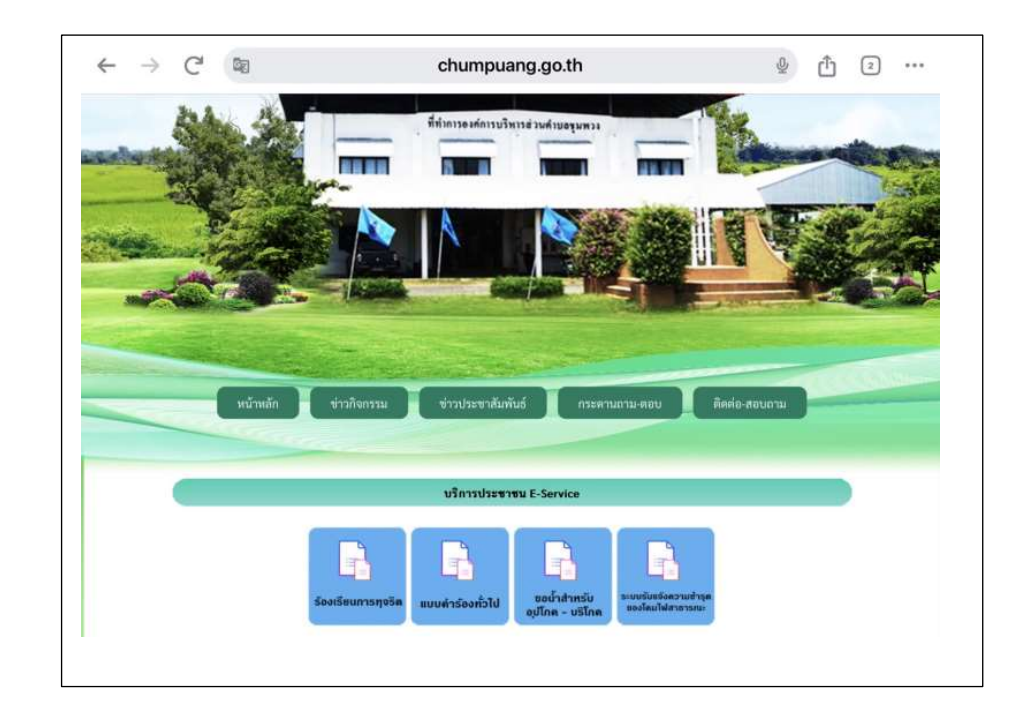

ืองค์การบริหารส่วนตำบลชุมพวง อำเภอชุมพวง จังหวัดนครราชสีมา

1. เข้าสู่เว็บไซต์หลักองค์การบริหารส่วนตำบลชุมพวง อำเภอชุมพวง จังหวัดนครราชสีมา [WWW.chumpuang.go.th](http://www.chumpuang.go.th/)

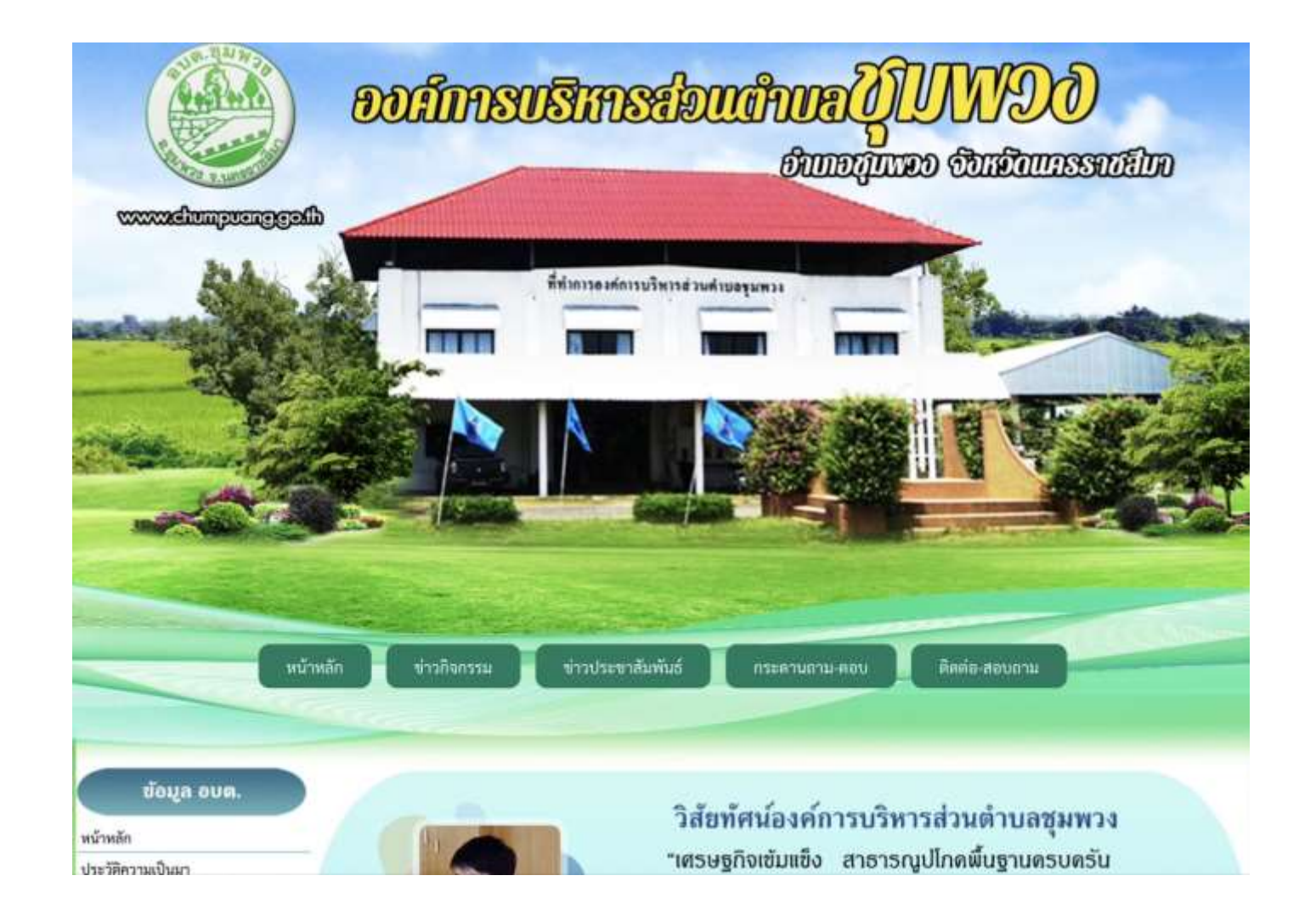

#### 2. จากนั้นเลื่อนลงมาจะเห็น หัวข้อบริการประชาชน ให้เลือกหัวข้อ E- service

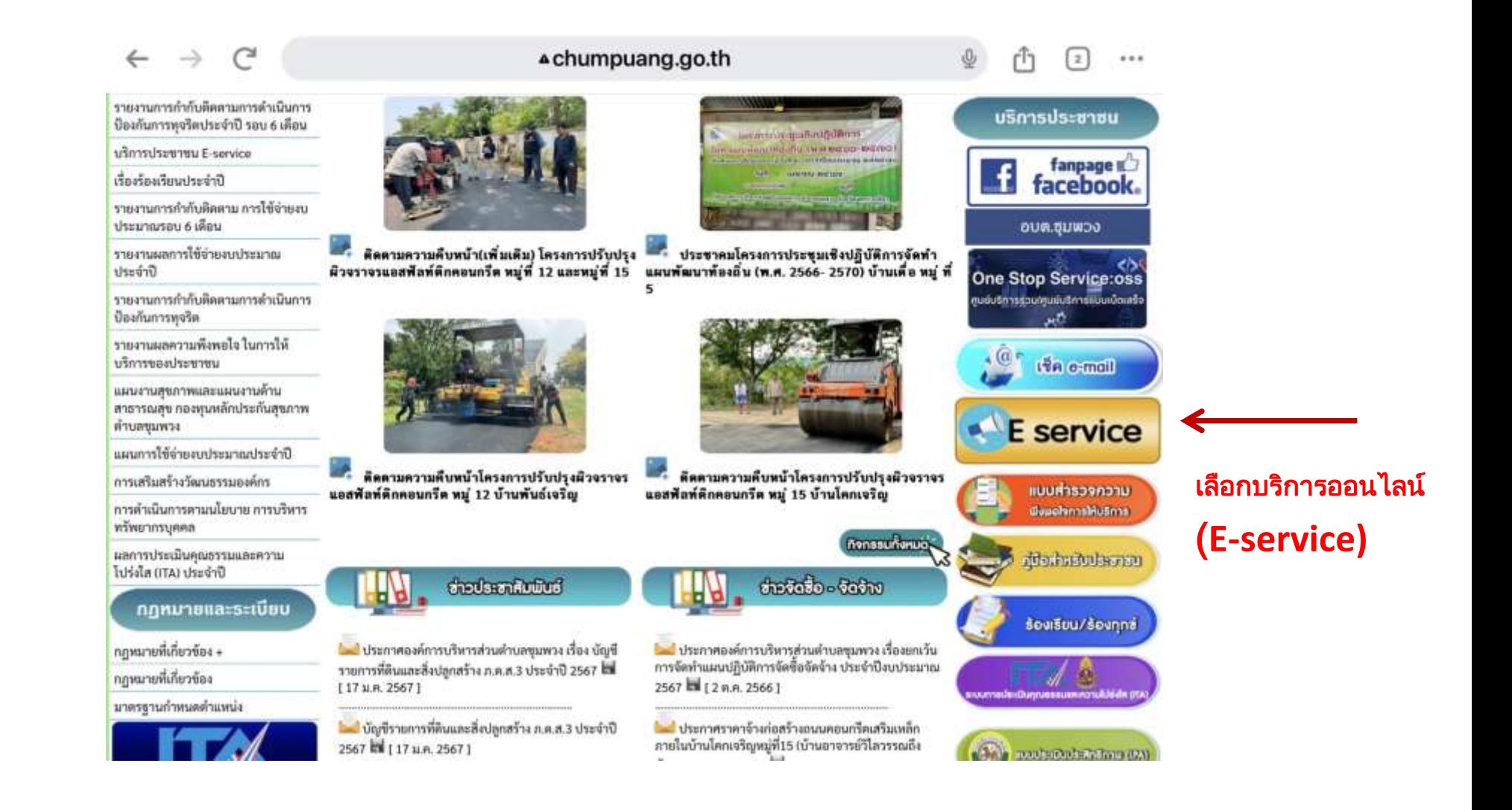

3. คลิกเลือกบริการที่ต้องการใช้งาน

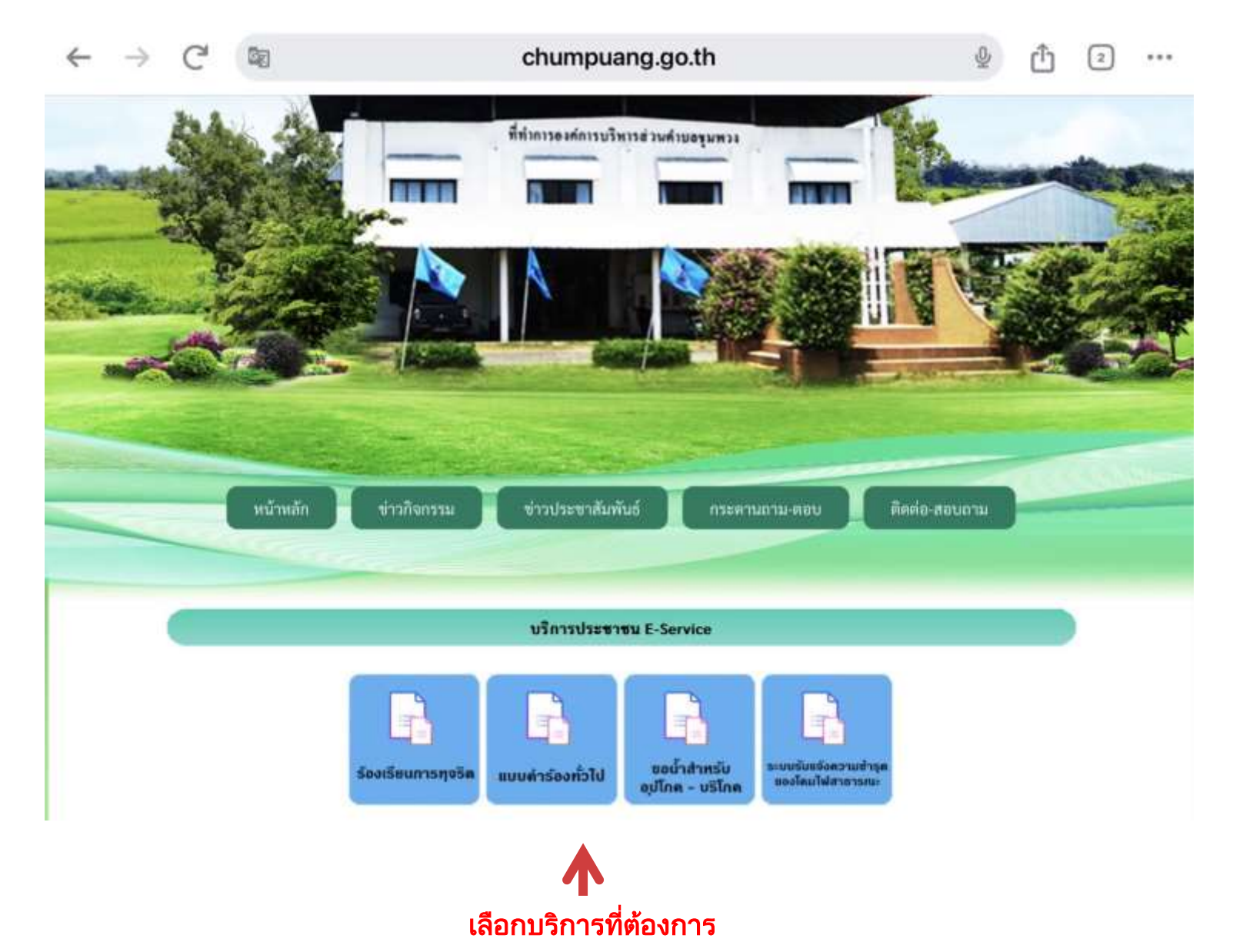

## ่ 4. เมื่อคลิกเลือกแบบคำร้อง จะแสดงแบบฟอร์มเพื่อกรอกคำร้อง ผู้รับบริการสามารถ ึกรอกข้อมูลเรื่อง รายละเอียด และกดส่งแบบคำร้อง

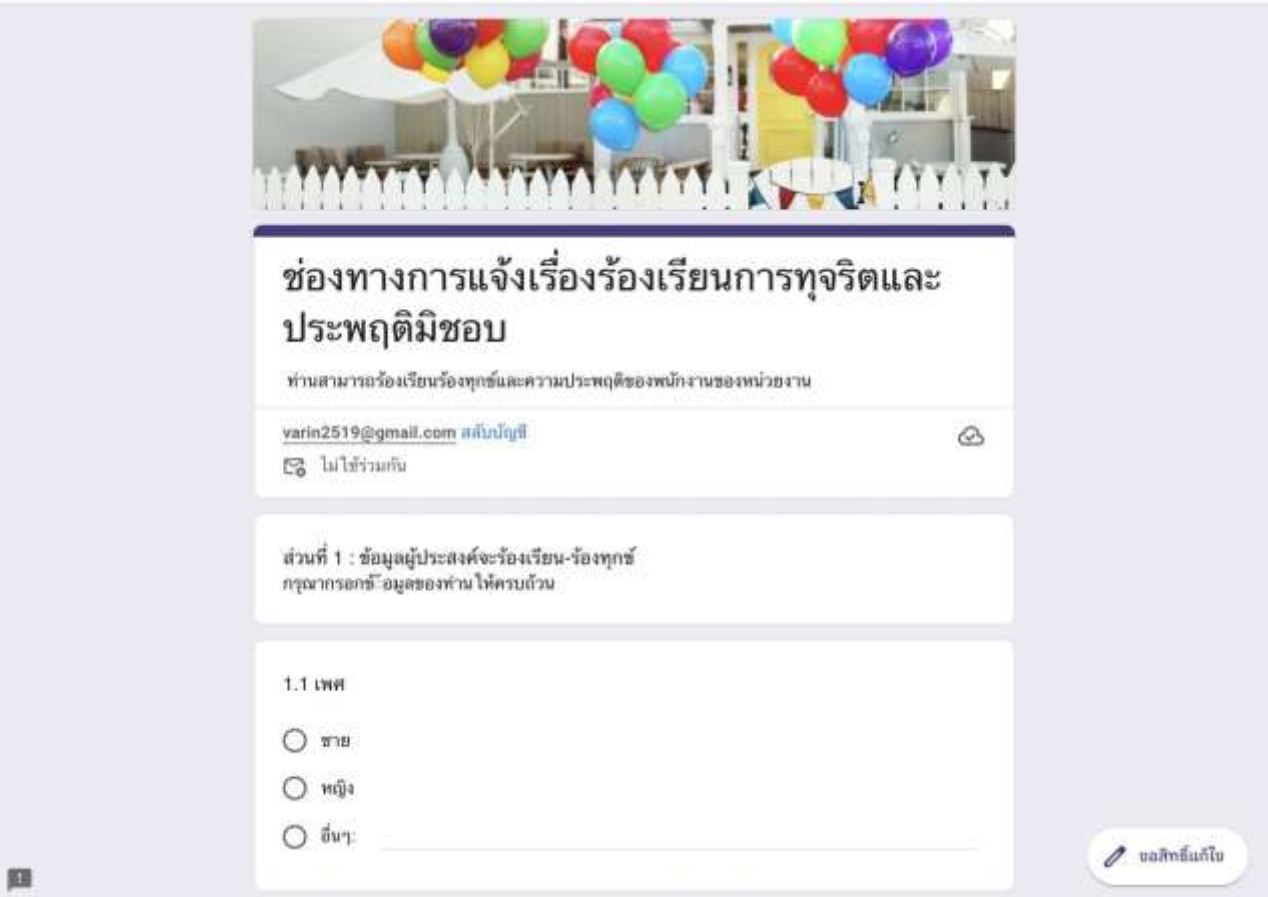

## ี 5.เมื่อคลิกส่งคำร้องแล้วข้อมูลคำร้องจะส่งไปยังเจ้าหน้าที่ จะแสดงยังภาพ

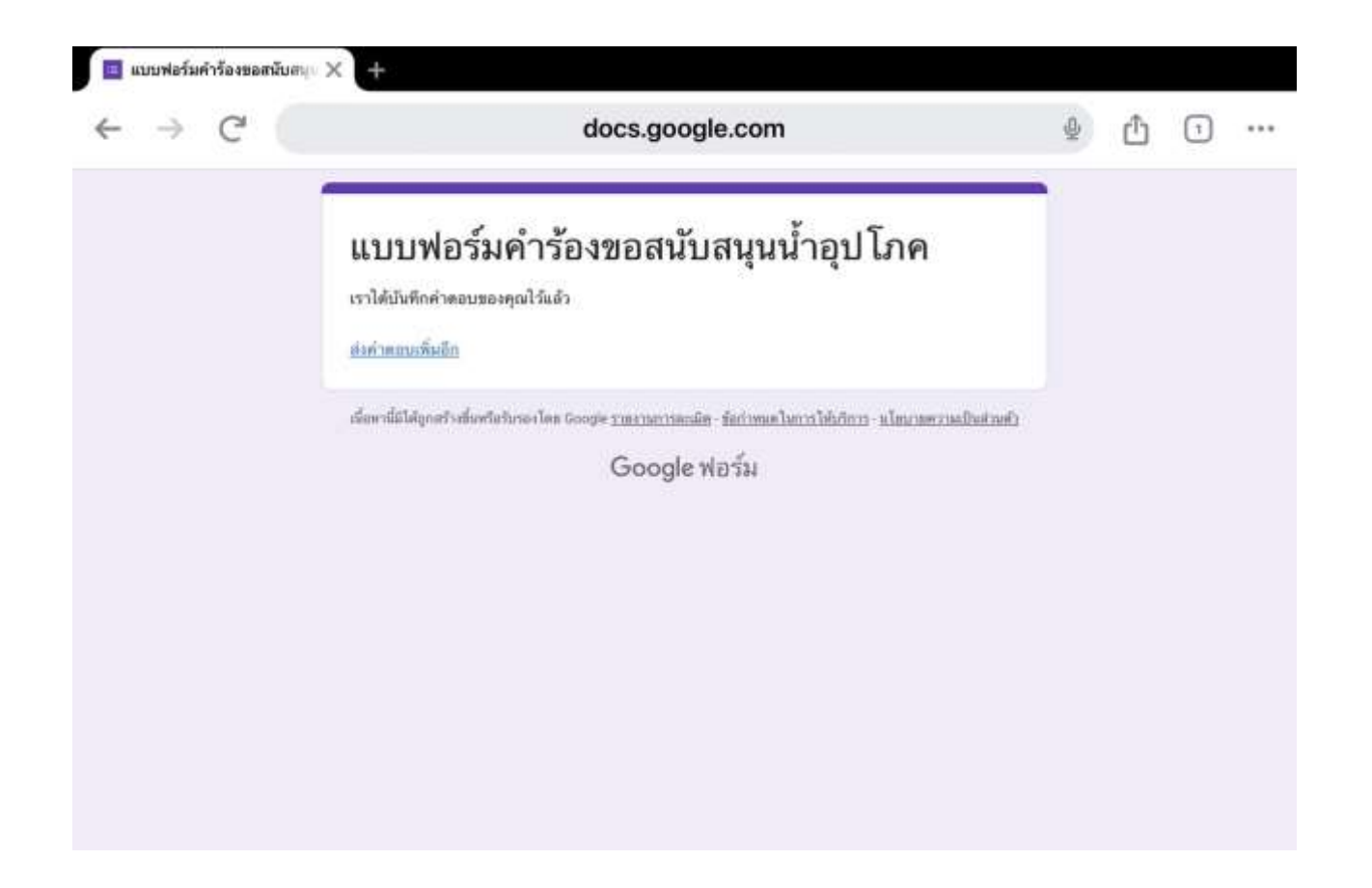

#### 6. กรุณารอการตอบกลับจากเจ้าหน้าที่ผ่านทางหมายเลขโทรศัพท์ ภายใน 1 - 2 วันทำการ